**What's New in the Oracle® Developer Studio 12.5 Release**

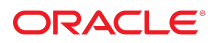

**Part No: E60742** July 2016

#### What's New in the Oracle Developer Studio 12.5 Release

#### **Part No: E60742**

Copyright © 2014, 2016, Oracle and/or its affiliates. All rights reserved.

This software and related documentation are provided under a license agreement containing restrictions on use and disclosure and are protected by intellectual property laws. Except as expressly permitted in your license agreement or allowed by law, you may not use, copy, reproduce, translate, broadcast, modify, license, transmit, distribute, exhibit, perform,<br>publish, or display any part, in any form prohibited.

The information contained herein is subject to change without notice and is not warranted to be error-free. If you find any errors, please report them to us in writing.

If this is software or related documentation that is delivered to the U.S. Government or anyone licensing it on behalf of the U.S. Government, then the following notice is applicable:

U.S. GOVERNMENT END USERS: Oracle programs, including any operating system, integrated software, any programs installed on the hardware, and/or documentation, delivered to U.S. Government end users are "commercial computer software" pursuant to the applicable Federal Acquisition Regulation and agency-specific supplemental regulations. As such, use, duplication, disclosure, modification, and adaptation of the programs, including any operating system, integrated software, any programs installed on the<br>hardware, and/or documentation, shall be

This software or hardware is developed for general use in a variety of information management applications. It is not developed or intended for use in any inherently dangerous applications, including applications that may create a risk of personal injury. If you use this software or hardware in dangerous applications, then you shall be responsible to take all appropriate fail-safe, backup, redundancy, and other measures to ensure its safe use. Oracle Corporation and its affiliates disclaim any liability for any damages caused by use of this software or hardware in dangerous applications.

Oracle and Java are registered trademarks of Oracle and/or its affiliates. Other names may be trademarks of their respective owners.

Intel and Intel Xeon are trademarks or registered trademarks of Intel Corporation. All SPARC trademarks are used under license and are trademarks or registered trademarks of SPARC International, Inc. AMD, Opteron, the AMD logo, and the AMD Opteron logo are trademarks or registered trademarks of Advanced Micro Devices. UNIX is a registered trademark of The Open Group.

This software or hardware and documentation may provide access to or information about content, products, and services from third parties. Oracle Corporation and its affiliates are not responsible for and expressly disclaim all warranties of any kind with respect to third-party content, products, and services unless otherwise set forth in an applicable agreement between you and Oracle. Oracle Corporation and its affiliates will not be responsible for any loss, costs, or damages incurred due to your access to or use of third-party content, products, or services, except as set forth in an applicable agreement between you and Oracle.

#### **Access to Oracle Support**

Oracle customers that have purchased support have access to electronic support through My Oracle Support. For information, visit [http://www.oracle.com/pls/topic/lookup?](http://www.oracle.com/pls/topic/lookup?ctx=acc&id=info) [ctx=acc&id=info](http://www.oracle.com/pls/topic/lookup?ctx=acc&id=info) or visit <http://www.oracle.com/pls/topic/lookup?ctx=acc&id=trs> if you are hearing impaired.

#### **Référence: E60742**

Copyright © 2014, 2016, Oracle et/ou ses affiliés. Tous droits réservés.

Ce logiciel et la documentation qui l'accompagne sont protégés par les lois sur la propriété intellectuelle. Ils sont concédés sous licence et soumis à des restrictions d'utilisation et de divulgation. Sauf stipulation expresse de votre contrat de licence ou de la loi, vous ne pouvez pas copier, reproduire, traduire, diffuser, modifier, accorder de licence, transmettre, distribuer, exposer, exécuter, publier ou afficher le logiciel, même partiellement, sous quelque forme et par quelque procédé que ce soit. Par ailleurs, il est interdit de procéder à toute ingénierie inverse du logiciel, de le désassembler ou de le décompiler, excepté à des fins d'interopérabilité avec des logiciels tiers ou tel que prescrit par la loi.

Les informations fournies dans ce document sont susceptibles de modification sans préavis. Par ailleurs, Oracle Corporation ne garantit pas qu'elles soient exemptes d'erreurs et vous invite, le cas échéant, à lui en faire part par écrit.

Si ce logiciel, ou la documentation qui l'accompagne, est livré sous licence au Gouvernement des Etats-Unis, ou à quiconque qui aurait souscrit la licence de ce logiciel pour le compte du Gouvernement des Etats-Unis, la notice suivante s'applique :

U.S. GOVERNMENT END USERS: Oracle programs, including any operating system, integrated software, any programs installed on the hardware, and/or documentation, delivered to U.S. Government end users are "commercial computer software" pursuant to the applicable Federal Acquisition Regulation and agency-specific supplemental<br>regulations. As such, use, duplication, disclosure, modif hardware, and/or documentation, shall be subject to license terms and license restrictions applicable to the programs. No other rights are granted to the U.S. Government.

Ce logiciel ou matériel a été développé pour un usage général dans le cadre d'applications de gestion des informations. Ce logiciel ou matériel n'est pas conçu ni n'est destiné à être utilisé dans des applications à risque, notamment dans des applications pouvant causer un risque de dommages corporels. Si vous utilisez ce logiciel ou ce matériel dans le cadre d'applications dangereuses, il est de votre responsabilité de prendre toutes les mesures de secours, de sauvegarde, de redondance et autres mesures nécessaires à son utilisation dans des conditions optimales de sécurité. Oracle Corporation et ses affiliés déclinent toute responsabilité quant aux dommages causés par l'utilisation de ce logiciel ou matériel pour des applications dangereuses.

Oracle et Java sont des marques déposées d'Oracle Corporation et/ou de ses affiliés. Tout autre nom mentionné peut correspondre à des marques appartenant à d'autres propriétaires qu'Oracle.

Intel et Intel Xeon sont des marques ou des marques déposées d'Intel Corporation. Toutes les marques SPARC sont utilisées sous licence et sont des marques ou des marques déposées de SPARC International, Inc. AMD, Opteron, le logo AMD et le logo AMD Opteron sont des marques ou des marques déposées d'Advanced Micro Devices. UNIX est une marque déposée de The Open Group.

Ce logiciel ou matériel et la documentation qui l'accompagne peuvent fournir des informations ou des liens donnant accès à des contenus, des produits et des services émanant de tiers. Oracle Corporation et ses affiliés déclinent toute responsabilité ou garantie expresse quant aux contenus, produits ou services émanant de tiers, sauf mention contraire stipulée dans un contrat entre vous et Oracle. En aucun cas, Oracle Corporation et ses affiliés ne sauraient être tenus pour responsables des pertes subies, des coûts occasionnés ou des dommages causés par l'accès à des contenus, produits ou services tiers, ou à leur utilisation, sauf mention contraire stipulée dans un contrat entre vous et Oracle.

#### **Accès aux services de support Oracle**

Les clients Oracle qui ont souscrit un contrat de support ont accès au support électronique via My Oracle Support. Pour plus d'informations, visitez le site [http://www.oracle.com/](http://www.oracle.com/pls/topic/lookup?ctx=acc&id=info) [pls/topic/lookup?ctx=acc&id=info](http://www.oracle.com/pls/topic/lookup?ctx=acc&id=info) ou le site <http://www.oracle.com/pls/topic/lookup?ctx=acc&id=trs> si vous êtes malentendant.

# Contents

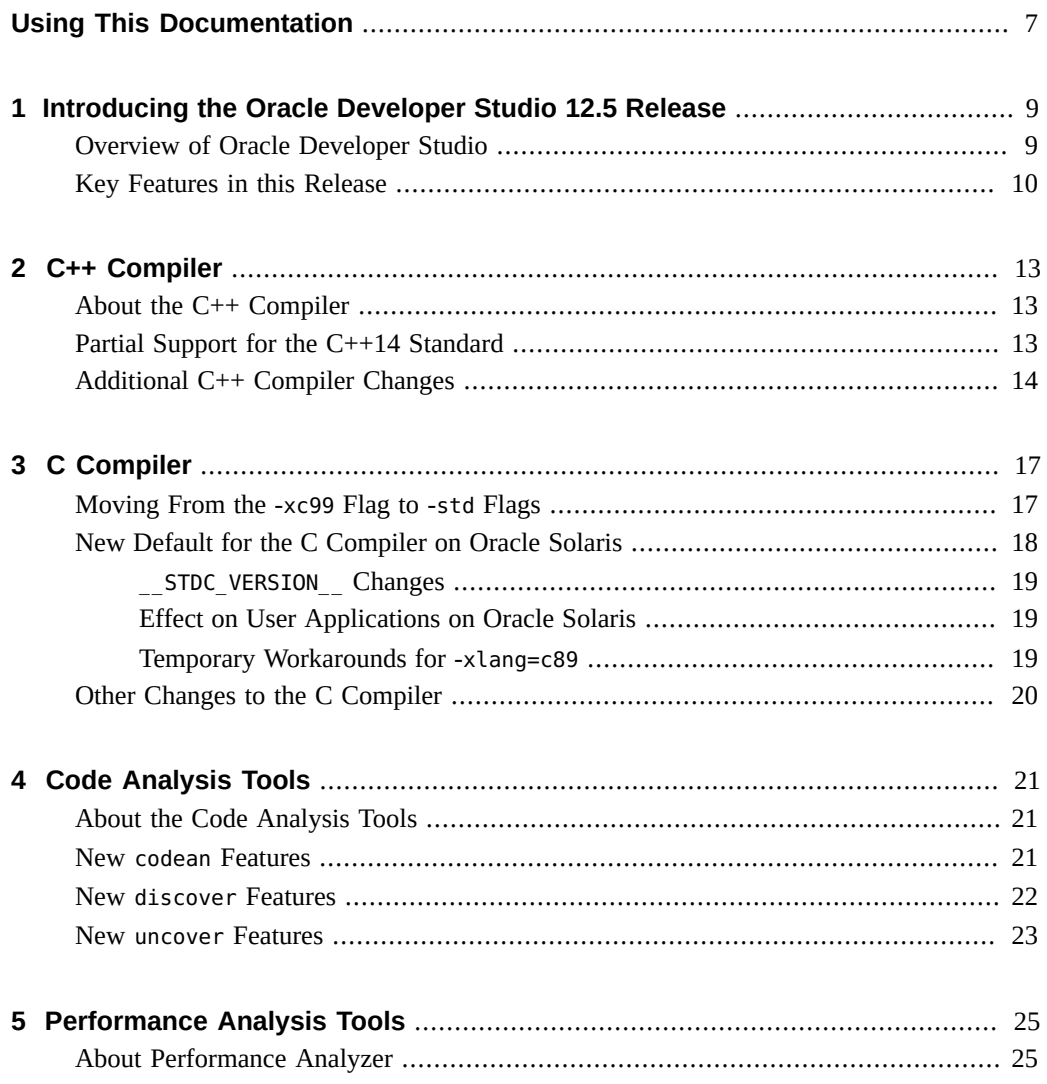

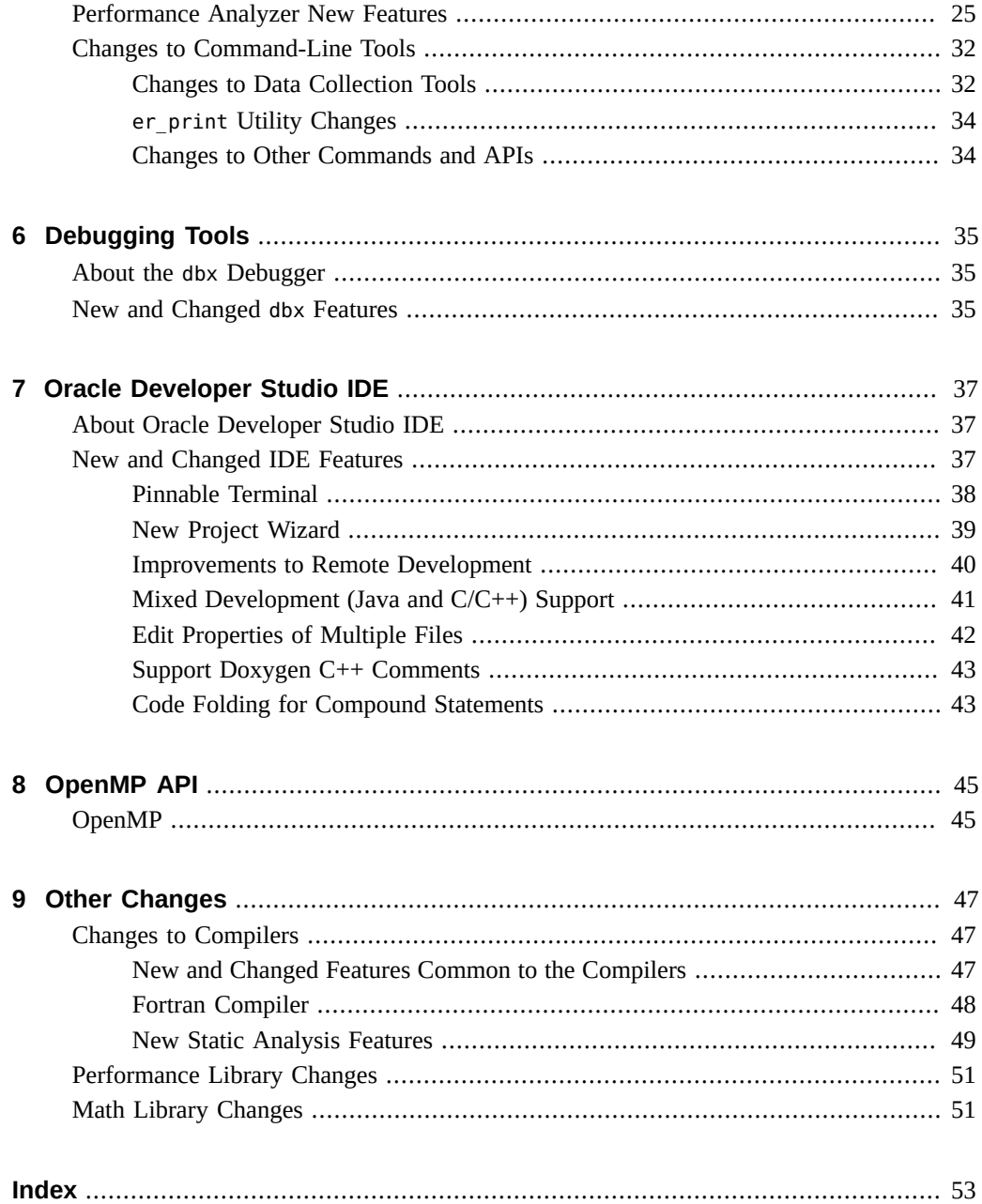

# <span id="page-6-0"></span>Using This Documentation

- **Overview** Describes the new and changed features in the compilers and tools with this Oracle Developer Studio 12.5 release
- **Audience** Application developers, system developers, architects, support engineers
- **Required knowledge** Programming experience, software development testing, aptitude to build and compile software products

# **Product Documentation Library**

Documentation and resources for this product and related products are available at [http://](http://docs.oracle.com/cd/E60778_01) [docs.oracle.com/cd/E60778\\_01](http://docs.oracle.com/cd/E60778_01).

# **Feedback**

Provide feedback about this documentation at <http://www.oracle.com/goto/docfeedback>.

8 What's New in the Oracle Developer Studio 12.5 Release • July 2016

<span id="page-8-0"></span> **♦ ♦ ♦ C H A P T E R 1** 1

# Introducing the Oracle Developer Studio 12.5 Release

This chapter provides an overview of the key updates in this release.

- ["Overview of Oracle Developer Studio" on page 9](#page-8-1)
- ["Key Features in this Release" on page 10](#page-9-0)

# <span id="page-8-1"></span>**Overview of Oracle Developer Studio**

Oracle Developer Studio includes a compiler suite, an analysis suite, and a graphical integrated development environment (IDE) that is tailored for use with the compilers and tools from both suites. Together they provide a development environment that is optimized for developing applications with the best performance on Oracle Sun hardware.

**FIGURE 1** Diagram shows compiler and analysis suites integrate with the IDE

#### **ORACLE DEVELOPER STUDIO**

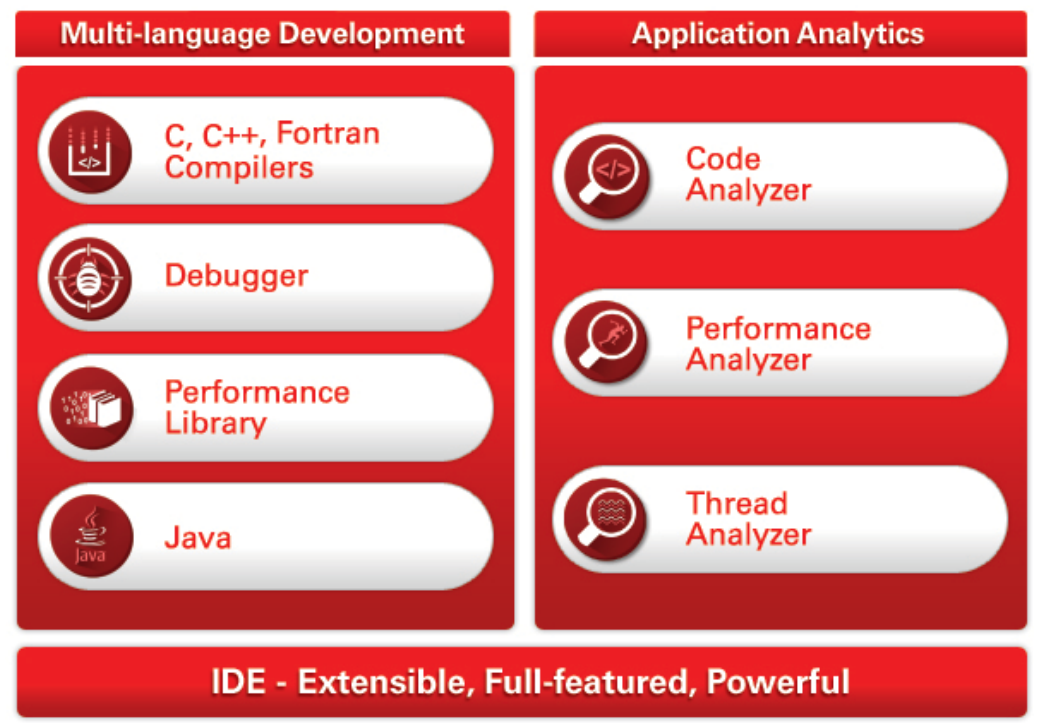

# <span id="page-9-1"></span><span id="page-9-0"></span>**Key Features in this Release**

Oracle Developer Studio 12.5 delivers highly optimized compilers, advanced analysis tools, and a multi-language aware IDE for easy development of fast, reliable, and secure applications for Oracle Solaris and Linux operating systems. Oracle Developer Studio tools are optimized to complement the complete hardware and software stack and enable development teams to write better code faster.

■ **Raise the Bar on Security**

- Oracle SPARC M7 Silicon Secured Memory (SSM) integration in developer tools delivers real-time memory access checking and a new library enables apps to use SSM in custom memory allocators. See [Chapter 4, "Code Analysis Tools"](#page-20-0) for more information.
- Built-in security checking during source code compilation helps identify security vulnerabilities earlier in the development and testing process. See [Chapter 2, "C++](#page-12-0) [Compiler"](#page-12-0), [Chapter 3, "C Compiler"](#page-16-0), and ["Changes to Compilers" on page 47](#page-46-1) for more information.
- Automatic stack overflow protection at application runtime minimizes potential security vulnerabilities
- Secure coding hints in IDE to detect use of unsecure and deprecated functions and offer suggestions on more secure alternatives. See [Chapter 7, "Oracle Developer Studio IDE"](#page-36-0) for more information.
- **Increase Productivity** 
	- Easy compilation of open source applications with expanded GNU support and binary compatibility. See *[Oracle Developer Studio 12.5: GCC Compatibility Guide](http://www.oracle.com/pls/topic/lookup?ctx=E60778-01&id=OSGCC)* for more information.
	- Popular C++14 features and full support for C++11 and C11, including concurrency and atomics libraries
	- Improved testing and support of latest Boost libraries
	- Accurate and easy performance analysis of Java, C, C<sup>++</sup> applications. See [Chapter 5,](#page-24-0) ["Performance Analysis Tools"](#page-24-0) for more information.
	- Efficient code editing of large enterprise applications, delivering up to 7x faster parse time than open source alternatives. See [Chapter 7, "Oracle Developer Studio IDE"](#page-36-0) for more information.
- **Maximize Performance**
	- Generate up to 4.5x faster code with performance optimizations for the latest Oracle systems (SPARC and x86), including SPARC S7
	- Updated Performance Analyzer with latest SPARC hardware counters. See [Chapter 5,](#page-24-0) ["Performance Analysis Tools"](#page-24-0) for more information.
	- All tools provided as 64-bit binaries

# <span id="page-12-0"></span> **♦ ♦ ♦ C H A P T E R 2** 2

# C++ Compiler

<span id="page-12-3"></span>This chapter describes the new and changed features in this release of the Oracle Developer Studio C++ compiler.

- "About the C<sup>++</sup> Compiler" on page 13
- ["Partial Support for the C++14 Standard" on page 13](#page-12-2)
- ["Additional C++ Compiler Changes" on page 14](#page-13-0)

#### <span id="page-12-4"></span><span id="page-12-1"></span>**About the C++ Compiler**

This section provides a summary list of the new features and changed functionality introduced in the Oracle Developer Studio 12.5 C++ 5.14 Compiler release.

The C++ compiler (CC) produces code that is targeted for specific operating systems, processors, architectures, memory models (32-bit and 64-bit), floating-point arithmetic, and more, according to command-line options you specify. The compiler automatically parallelizes serial source code to produce binaries with better performance on multicore systems and can also prepare binaries for enhanced debugging or analysis by other Oracle Developer Studio tools. The compiler also supports GNU C/C++ compatibility features.

#### <span id="page-12-5"></span><span id="page-12-2"></span>**Partial Support for the C++14 Standard**

The new C++14 standard strengthens C++, giving you additional tools to help you make your code even cleaner and safer. The compiler retains accelerated SPARC and x86 performance on Oracle hardware.

This is the first Oracle Developer Studio release to include support for the C++14 standard. The following features of the C++14 Standard are supported:

- Binary literals
- Sized deallocation
- deprecated attribute
- Single-quote digit separator
- Member initialization and aggregates

# <span id="page-13-1"></span><span id="page-13-0"></span>**Additional C++ Compiler Changes**

The following lists the new and changed features in this release of version 5.14 specific to the C++ compiler.

The C++ compiler changes include the changes that are described in ["New and Changed](#page-46-2) [Features Common to the Compilers" on page 47](#page-46-2).

For details, see the *Oracle Developer Studio 12.5:*  $C++$  *User's Guide* and the CC[\(1\)](http://www.oracle.com/pls/topic/lookup?ctx=E60778-01&id=OSSRMuc-cc-1) man page.

**Change in default compilation mode** — The default compilation mode on Oracle Solaris is -compat=5 with -library=Cstd (C++03 mode with the Sun ABI and libCstd library). The default compilation mode on Linux is  $-std=c++03$  ( $C++03$  mode with the  $g++$  ABI and runtime libraries).

#### **Support for C++11 standard features:**

Oracle Developer Studio 12.5  $C++$  completes its support for  $C++11$  with the addition of the following items:

Concurrency and atomic operations

**Note -** Using the atomics feature requires special attention to runtime support. For more information, see "Bundled Atomics Library" in *[Oracle Developer Studio 12.5: C User's](http://www.oracle.com/pls/topic/lookup?ctx=E60778-01&id=OSSCGgqida) [Guide](http://www.oracle.com/pls/topic/lookup?ctx=E60778-01&id=OSSCGgqida)*.

- User-defined literals
- **New compiler options:**
	- -pedantic Emits warnings or errors for code that is accepted by default but does not conform to the C++ Standard.
	- -abiopt=[mangle5|mangle6] Available only in -compat=5 mode. The default is mangle6, for correct name mangling. On Oracle Solaris SPARC and on Oracle Solaris x86 with the -m32 option, you can specify mangle5 for compatibility with possibly buggy name mangling of older compilers.
- -xcheck=noreturn Informs the compiler to add code to cause a runtime error if a routine which as been described as does\_not\_return returns.
- -xatomic specifies which atomics support runtime library is linked.

<span id="page-16-0"></span>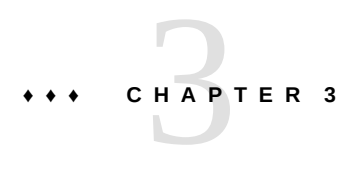

# C Compiler

This chapter describes changes to the C compiler for the Oracle Developer Studio 12.5 release.

#### <span id="page-16-1"></span>**Moving From the -xc99 Flag to -std Flags**

With the introduction of support for C11, the language dialect is no longer a simple binary choice between C89 & C99, there is now a third choice: C11.

With Oracle Solaris Studio 12.3 the choice was C99 vs C89 and was controlled by the -xc99 flag:

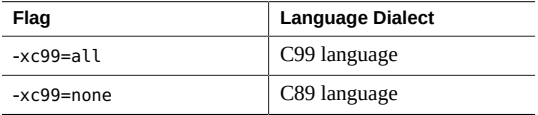

With Oracle Solaris Studio 12.4 and Oracle Developer Studio 12.5 the choice of language dialect (C89, C99, or C11) should be controlled using the -std flag:

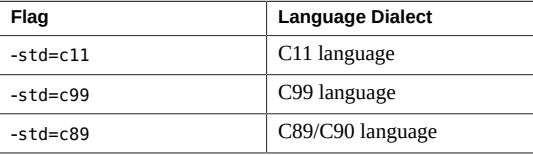

The following is a simple mapping between -xc99 flag and the -std flag:

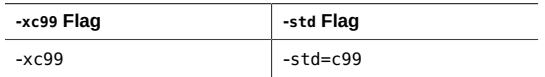

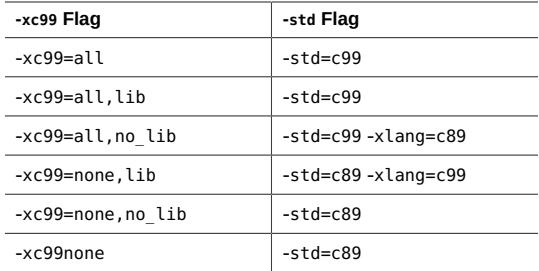

The following options for controlling language dialec are or will soon be deprecated in the Oracle Developer Studio C Compiler: -Xc, -Xa, -Xt, -xc99.

- -xc99: Choose between ISO C99 or C89 language
- -Xc: Issue errors and warnings for programs that use non-ISO C constructs
- -Xa: Accept ISO C plus extensions to the C language
- -Xt: Accept ISO C plus K&R C compatibility extensions
- -Xs: Accept K&R C

Instead, the -std option should be used, along with the -pedantic option if you were using -Xa. Legacy code using -Xt or -Xs will need conversion to an ISO C dialect.

The -xlang option can be used to control the behavior of specific libc functions that relate to standard conformance. In the Oracle Solaris Studio 12.4 C compiler, the default behavior was C11 language constructs and C89 library behavior. In this default mode, STDC VERSION (199409L) indicates the C89 standard.

In the Oracle Developer Studio 12.5 C Compiler, both the language features and library behavior defaults to C11 mode, and \_\_STDC\_VERSION\_\_ (201112L) reflects C11.

Note: In Oracle Solaris Studio 12.3, this behavior was controlled by the suboption -xc99=lib.

#### <span id="page-17-0"></span>**New Default for the C Compiler on Oracle Solaris**

The following features are new defaults for the C compiler on Oracle Solaris:

- The default mode for the C compiler has changed
- The new default mode might affect your application
- The old mode is available, if needed

#### <span id="page-18-0"></span>**\_\_STDC\_VERSION\_\_ Changes**

The following changes describe what is new with \_\_STDC\_VERSION :

- By default, previous versions of the C compiler on Oracle Solaris accepted all of the C99 and C11 features they knew about, but only claimed to conform to C89 by predefining STDC VERSION to 199409L.
- By default, the new C compiler predefines \_\_STDC\_VERSION\_\_ to 201112L, claiming C11 compliance.

# <span id="page-18-1"></span>**Effect on User Applications on Oracle Solaris**

The following information describes the effect on user applications on the Oracle Solaris platform:

■ Included files and feature tests that use macros such as \_XOPEN\_SOURCE, \_POSIX\_SOURCE, and POSIX C SOURCE will likely resolve differently.

For example, if you use \_POSIX\_SOURCE, this error is likely:

Compiler or options invalid for pre-UNIX 03 X/Open applications

The problem is that POSIX SOURCE technically requests a C89 compiler, as noted at the [standards](http://www.oracle.com/pls/topic/lookup?ctx=E86824-01&id=REFMAN5standards-5)(5) man page.

If your application tests for an older version of a standard (for example, \_POSIX\_SOURCE), consider code changes to try a newer version (in this example,  $\,\times$ OPEN SOURCE=600)

User applications that test \_\_STDC\_VERSION \_\_ will likely resolve differently

#### <span id="page-18-2"></span>**Temporary Workarounds for -xlang=c89**

You probably do not want to explicitly select -std=c89, because doing so will disable C99 and C11 features.

Instead, if you select -xlang=c89, that will enable the new C compiler to accept the same programs and define the same \_\_STDC\_VERSION as previous versions of the C compiler.

### <span id="page-19-1"></span><span id="page-19-0"></span>**Other Changes to the C Compiler**

The C compiler changes include the changes that are described in ["New and Changed Features](#page-46-2) [Common to the Compilers" on page 47,](#page-46-2) and the following additional changes.

- Many SIMD (\_\_m128{d|i}) intrinsic functions are provided for SPARCACE and SPARCACE+.
- New compiler options:
	- -xcheck=noreturn informs the compiler to add code to cause a runtime error if a routine which has been described as "do not return" returns.
	- -xatomic specifies which atomics support runtime library is linked.
- Support for the following C11 features:
	- Atomic objects

**Note -** Using the atomics feature requires special attention to runtime support. For more information, see "Bundled Atomics Library" in *[Oracle Developer Studio 12.5: C User's](http://www.oracle.com/pls/topic/lookup?ctx=E60778-01&id=OSSCGgqida) [Guide](http://www.oracle.com/pls/topic/lookup?ctx=E60778-01&id=OSSCGgqida)*.

■ Type-generic expressions ( Generic)

See the cc[\(1\)](http://www.oracle.com/pls/topic/lookup?ctx=E60778-01&id=OSSRMcc-1) man page and the *[Oracle Developer Studio 12.5: C User's Guide](http://www.oracle.com/pls/topic/lookup?ctx=E60778-01&id=OSSCG)* for more information.

# <span id="page-20-0"></span> **♦ ♦ ♦ C H A P T E R 4** 4

# Code Analysis Tools

<span id="page-20-3"></span>The code analysis tool suite ensures application reliability and stability by detecting common coding errors, including memory leaks and access violations, enabling developers to write better code with fewer errors faster.

This chapter describes the new and changed features in the code analysis tools in this Oracle Developer Studio release and contains the following sections:

- ["About the Code Analysis Tools" on page 21](#page-20-1)
- "New codean [Features" on page 21](#page-20-2)
- "New discover [Features" on page 22](#page-21-0)
- "New uncover [Features" on page 23](#page-22-0)

#### <span id="page-20-1"></span>**About the Code Analysis Tools**

The code analysis tools help you make your application more reliable by using static, dynamic, and code coverage analysis to detect many common coding errors, including memory leaks and memory access violations. Previse performs static analysis at compilation and discover performs dynamic analysis at application runtime to identify code quality issues. The uncover tool analyzes code coverage data to provide information about functions that are not covered by your test suite and tells how you can benefit by covering those functions.

Use the Code Analyzer graphics tool or the codean command-line utility to view the three types of analysis to get a comprehensive view of your application's vulnerabilities so you can improve its correctness and reliability.

#### <span id="page-20-4"></span><span id="page-20-2"></span>**New codean Features**

The following features were added to the Code Analyzer command-line tool codean.

- **New Labels feature:**
	- Reported issues from Previse, discover, and uncover can now be labeled with false positive, wont be fixed, or verified. Labeling is useful in managing issues found by the code analysis tools.
	- Issues can be suppressed using labels.
- **New test suites:**
	- Reports from discover that are saved with the -a option can be accumulated by codean to reflect issues found when running the application through a test suite
	- The summary page shows what percentage of functions are uncovered by a test suite

For more information about Code Analyzer in general, see the Help in Code Analyzer, the *[Oracle Developer Studio 12.5: Code Analyzer User's Guide](http://www.oracle.com/pls/topic/lookup?ctx=E60778-01&id=OSSCA)*, *[Oracle Developer Studio 12.5:](http://www.oracle.com/pls/topic/lookup?ctx=E60778-01&id=OSSCT) [Code Analyzer Tutorial](http://www.oracle.com/pls/topic/lookup?ctx=E60778-01&id=OSSCT)*, the [codean](http://www.oracle.com/pls/topic/lookup?ctx=E60778-01&id=OSSRMcodean-1)(1) man page, and the [code-analyzer](http://www.oracle.com/pls/topic/lookup?ctx=E60778-01&id=OSSRMcode-analyzer-1)(1) man page.

#### <span id="page-21-1"></span><span id="page-21-0"></span>**New discover Features**

The following features were added in the discover memory analysis tool in this release. For more information, see the [discover](http://www.oracle.com/pls/topic/lookup?ctx=E60778-01&id=OSSRMdiscover-1)(1) man page and *[Oracle Developer Studio 12.5: Discover](http://www.oracle.com/pls/topic/lookup?ctx=E60778-01&id=OSSDU) [and Uncover User's Guide](http://www.oracle.com/pls/topic/lookup?ctx=E60778-01&id=OSSDU)*.

- **Hardware-Assisted Checking Using Application Data Integrity (ADI)** This provides faster memory access checking on SPARC M7 platforms. This feature was introduced in the Oracle Solaris Studio 12.4 04/15 PSE. For more information, see ["Hardware-Assisted](http://www.oracle.com/pls/topic/lookup?ctx=E60778-01&id=OSSDUgphwb) [Checking Using Silicon Secured Memory \(SSM\)" in](http://www.oracle.com/pls/topic/lookup?ctx=E60778-01&id=OSSDUgphwb) *Oracle Developer Studio 12.5: [Discover and Uncover User's Guide](http://www.oracle.com/pls/topic/lookup?ctx=E60778-01&id=OSSDUgphwb)*.
- New ADI helper library The new library is for use of ADI functionality for programs that do not use standard malloc() and free() calls for memory management. Users should use the ADI APIs documented in ["Custom Memory Allocators and the discover ADI](http://www.oracle.com/pls/topic/lookup?ctx=E60778-01&id=OSSDUgqeru) Library" in *[Oracle Developer Studio 12.5: Discover and Uncover User's Guide](http://www.oracle.com/pls/topic/lookup?ctx=E60778-01&id=OSSDUgqeru)* and link with the libadihelpder.so library. For more information, see ["Oracle Developer Studio](http://www.oracle.com/pls/topic/lookup?ctx=E60778-01&id=OSSOVgqndo) [Code Security Check — Discover ADI" in](http://www.oracle.com/pls/topic/lookup?ctx=E60778-01&id=OSSOVgqndo) *Oracle Developer Studio 12.5: Overview* and the libadiplugin(3) man page.
- **Reduced False positives of UMR and PIR** The common causes for the false positives were presence of non-Oracle Developer Studio built libraries and system calls that the discover tool was not aware of.
- **SIGCHLD signal handle improvement** Binary instrumented with discover no longer fails if the program installs a SIGCHLD signal handle.
- **Less memory usage** Binaries instrumented with discover use less memory.
- **Interactive debugging improvement** Improvement of interactive debugging of binary instrumented with discover when using dbx.
- **Address Space Layout Randomization handling** —The **discover** utility can handle applications for which Address Space Layout Randomization (ASLR) is enabled.

# <span id="page-22-1"></span><span id="page-22-0"></span>**New uncover Features**

The following features were added to the Uncover code coverage tool in this release.

■ **Improved instrumentation time and memory consumption.**

For more information, see the [uncover](http://www.oracle.com/pls/topic/lookup?ctx=E60778-01&id=OSSRMuncover-1)(1) man page and the *[Oracle Developer Studio 12.5:](http://www.oracle.com/pls/topic/lookup?ctx=E60778-01&id=OSSDU) [Discover and Uncover User's Guide](http://www.oracle.com/pls/topic/lookup?ctx=E60778-01&id=OSSDU)*.

# <span id="page-24-0"></span> **♦ ♦ ♦ C H A P T E R 5** 5

# Performance Analysis Tools

<span id="page-24-3"></span>The performance analysis tools work together to enable you to analyze your application's behavior and find trouble spots that impact performance.

This chapter describes the new and changed features in the performance analysis tools in this Oracle Developer Studio release.

#### <span id="page-24-1"></span>**About Performance Analyzer**

Performance Analyzer provides insight into the behavior of your application to enable you to find problem areas in your code. Performance Analyzer identifies which functions, code segments, and source lines are using the most system resources. Performance Analyzer can profile single-threaded, multithreaded, and multi-process applications, then present the profiling data to help you identify where you can improve your application's performance.

The Performance Analyzer consists of a set of commands and tools including: the collect utility, which gathers profiling data on user-level programs; the er\_kernel utility, which gathers profiling data on the Oracle Solaris kernel; the er\_print utility which presents profiling information in text form; and the Performance Analyzer GUI, which presents profiling information graphically.

Thread Analyzer is a related tool that enables you to focus on multithreading problems.

For more information, please refer to *[Oracle Developer Studio 12.5: Performance Analyzer](http://www.oracle.com/pls/topic/lookup?ctx=E60778-01&id=OSSPA)* and *[Oracle Developer Studio 12.5: Performance Analyzer Tutorials](http://www.oracle.com/pls/topic/lookup?ctx=E60778-01&id=OSSPT)*.

#### <span id="page-24-4"></span><span id="page-24-2"></span>**Performance Analyzer New Features**

This section summarizes the new features in this release of the Performance Analyzer and related tools. For more information, see the Help in Performance Analyzer.

#### ■ **Simplified Hardware Counter Profiling**

■ New, processor-specific help provides overviews of key hardware counters (SPARC only)

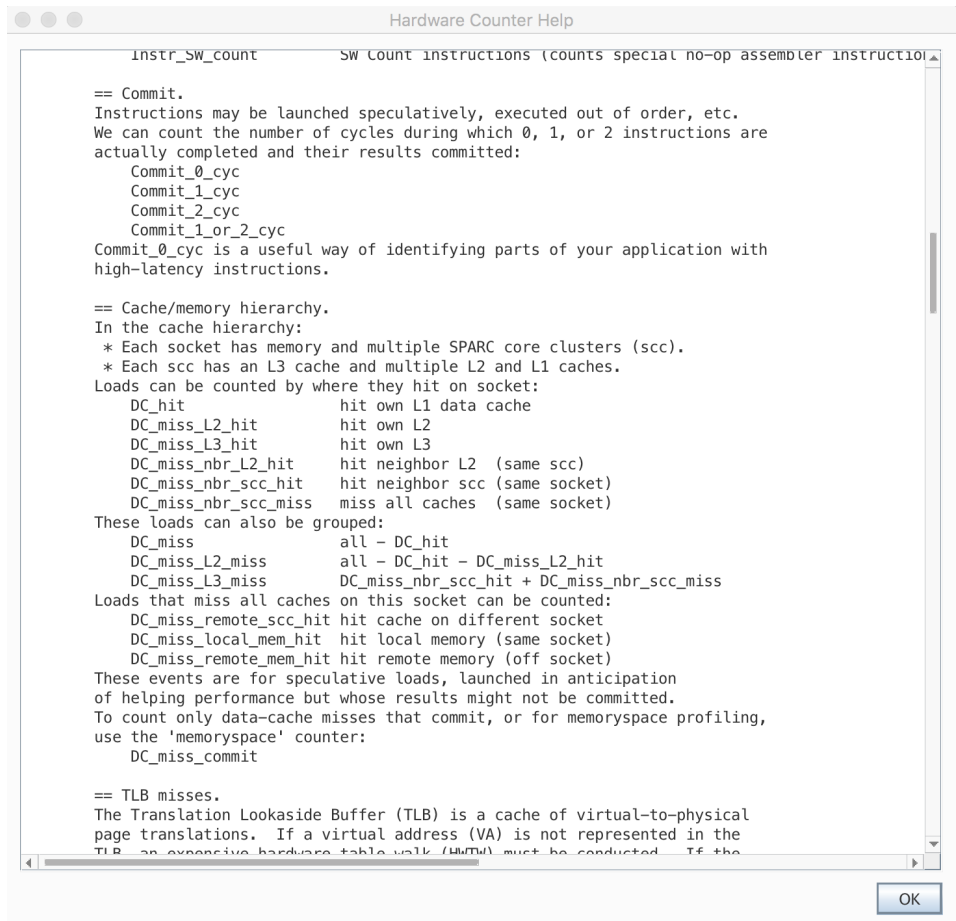

■ New dialog box Select Hardware Counters describes counters in more detail. Additionally, it enables you to filter counters and to add counters more simply.

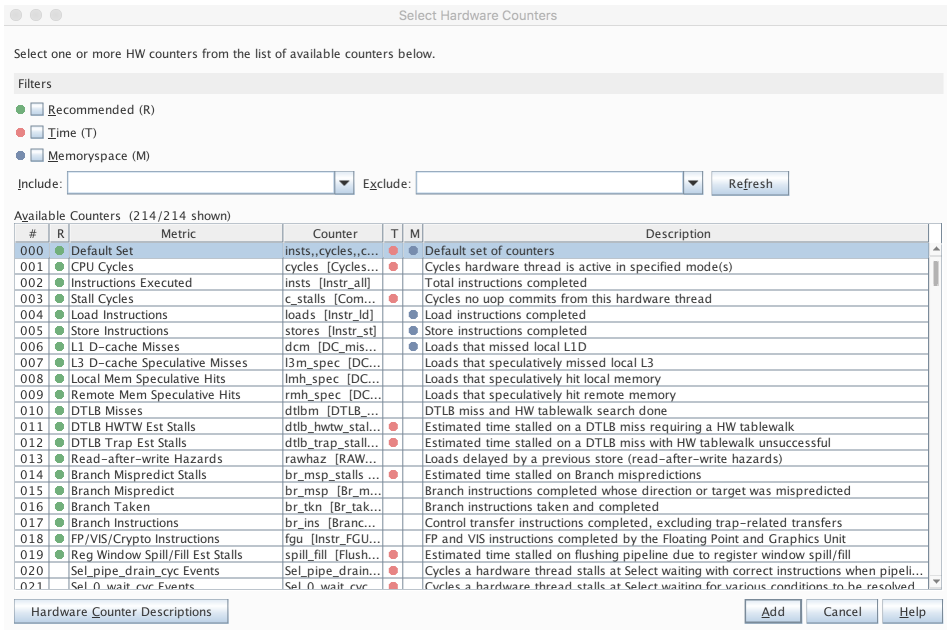

- New auto option to automatically select appropriate profile rates.
- Updated default hardware counter sets for supported hardware.
- Updated views for memoryspace profiling for supported platforms. (On x86 systems, memoryspace profiling requires at least Oracle Solaris 11.3)
- Simplified workflow for selecting hardware counters

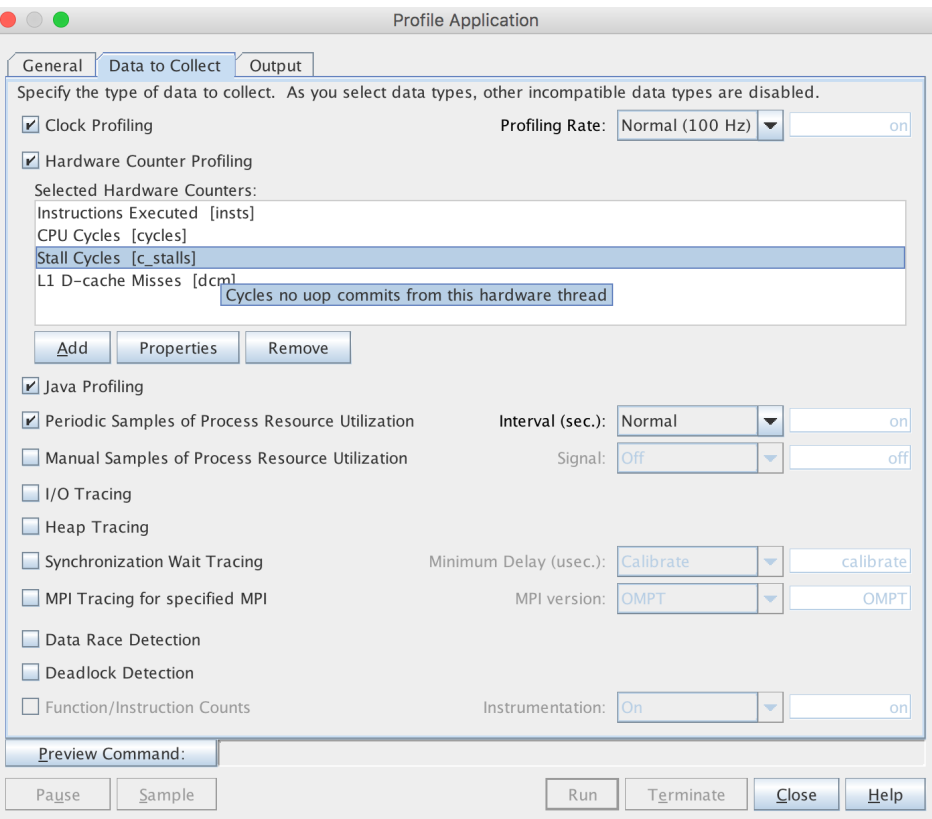

#### ■ **Java Profiling Enhancements**

■ Information about Java garbage collector events is now shown on the Overview and in Timeline.

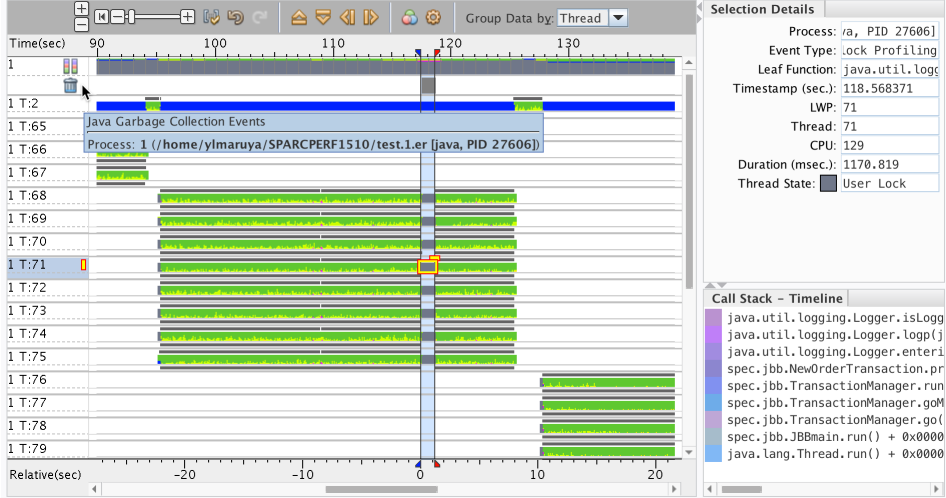

■ Improved attribution of performance metrics to functions, source, bytecode, and machine code.

#### ■ **Metric Presentation Enhancements**

Most data views have improved presentation of metrics and enable you to more conveniently control how data is displayed:

- Data columns are grouped to better show inclusive and exclusive metrics.
- Column headings provide controls in the top corners that you can click to configure the metrics or delete them altogether from the view.
- The controls for selecting time or percent for displaying metrics that were previously located in the Overview screen are now available in the column heading controls.

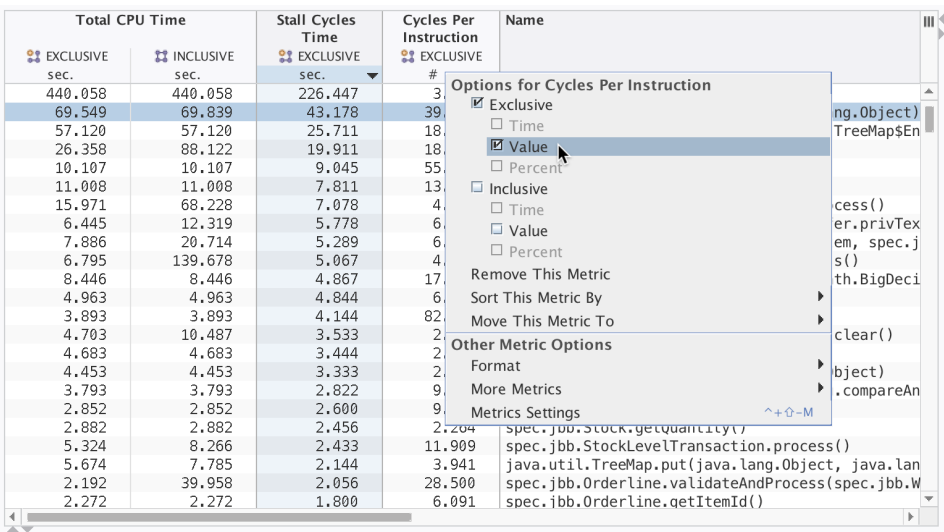

#### ■ **Timeline Enhancements**

- Selection of a time range can now be made from the rulers.
- Filtering by time or row is now accessible from context menus in the rulers.

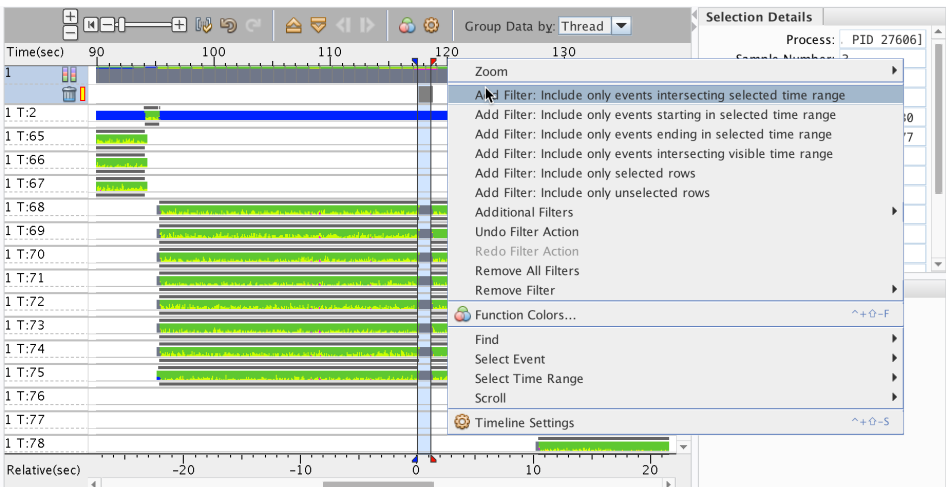

■ **Comparing Experiments Enhancements**

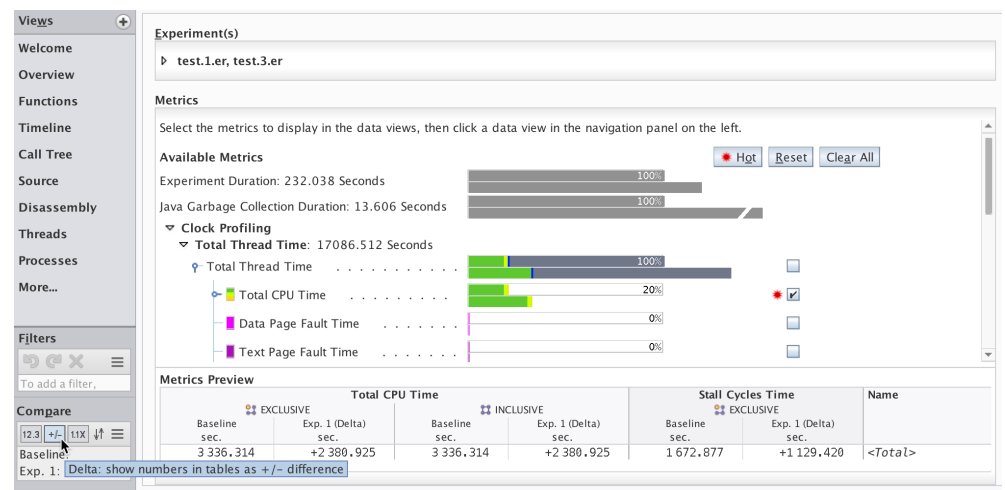

A new Compare panel on the Performance Analyzer main window enables you to switch between viewing the compared data in absolute, delta, and ratio modes using buttons.

See Comparing experiments for more information.

#### ■ **Call Tree Enhancements**

Call Tree view has new Copy All option that copies the calltree in text form, which you can paste into a text file.

#### ■ **Remote Analyzer Enhancements**

■ The Remote Analyzer now supports multiple authentication methods.

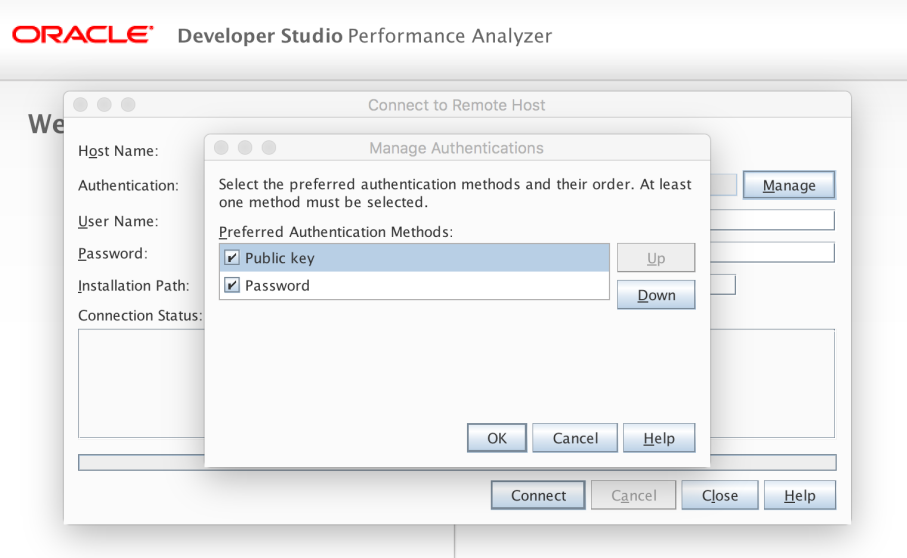

■ Remote Analyzer provides better error messages, and has improved performance.

#### <span id="page-31-0"></span>**Changes to Command-Line Tools**

This section describes changes made to various command-line performance analysis tools. For more information, see the corresponding man pages for each command-line tool.

# <span id="page-31-1"></span>**Changes to Data Collection Tools**

<span id="page-31-2"></span>Data collection tools include the collect command, dbx collector command, and er kernel command. Each of these tools is used to profile programs to collect data and create experiments that can be read by Performance Analyzer or er\_print. All data collection tools have the following changes.

- Tracing of Java garbage collection is automatically done for Java experiments.
- For Java, the synctrace feature has been extended with an optional <scope> modifier; <scope> can be n for native API tracing, j for Java API tracing, or nj for tracing both APIs. nj is the default.
- Hardware counters on Oracle SPARC and x86 (including Haswell-E/EP) have updated support and memoryspace views.
- New hardware counter option -auto helps select appropriate profile rates.
- New guidance on using SPARC hardware counters is available using collect -h and er\_kernel-h.
- Issues concerning dlopen(), dlmopen(), dlclose(), exit() and Exit() are fixed.
- The threads created on Linux when CLONE VM is specified will not be followed.
- The limit on the maximum number of threads has been removed.

#### **collect Utility Changes**

<span id="page-32-0"></span>The collect utility is a tool you use to profile your application as it runs to collect data and create an experiment that can be read by Performance Analyzer or er\_print.

In addition to the changes common to all data collection tools, the collect utility is changed in this release as follows:

- Heap tracing on Java targets will be allowed, but it will only trace native allocations, not Java allocations
- The -R argument is no longer recognized.

#### **dbx collector Changes**

<span id="page-32-1"></span>The dbx collector is a subcommand of the dbx debugger that you can use for performance data collection. See the  $\text{collectron}(1)$  man page for more information.

In addition to the changes common to all data collection tools, the dbx collector command is changed in this release as follows:

Several bugs in the 12.4 version have been fixed.

#### **er\_kernel Utility Changes**

<span id="page-32-2"></span>The er kernel command profiles the Oracle Solaris kernel and generates an experiment that you can examine in Performance Analyzer or er\_print.

In addition to the changes common to all data collection tools, the er kernel utility is changed as follows:

- Process creation and termination are more accurately tracked.
- The formatting of the er kernel -h output has been improved.

See the [er\\_kernel](http://www.oracle.com/pls/topic/lookup?ctx=E60778-01&id=OSSRMer-kernel-1)(1) man page for more information.

# <span id="page-33-0"></span>**er\_print Utility Changes**

<span id="page-33-2"></span>The er\_print utility generates a plain-text version of the data views presented by the Performance Analyzer. The output is displayed on the standard output.

The er print utility is changed in this release as follows:

The er\_print utility is changed as follows:

- Several bugs in the 12.4 version have been fixed.
- The flags used when compiling with Oracle Developer Studio are shown in the source and disassembly reports.
- Machine model information is reported in the experiment header.
- The overview command has been implemented.

See the  $er$   $print(1)$ man page for more information.

#### <span id="page-33-1"></span>**Changes to Other Commands and APIs**

<span id="page-33-3"></span>The libcollector API has the following updates:

- Static versions of libcollectorAPI.a and libfcollector.a are now available.
- The man page has been rewritten to better describe the Java API. See [libcollector](http://www.oracle.com/pls/topic/lookup?ctx=E60778-01&id=OSSRMlibcollector-3)(3).

# <span id="page-34-0"></span> **♦ ♦ ♦ C H A P T E R 6** 6

# Debugging Tools

<span id="page-34-3"></span>Oracle Developer Studio provides the command-line dbx debugger, and the dbxtool graphical tool for using dbx. The debugger is also integrated into the IDE. For more information about debugging with the IDE, see [Chapter 7, "Oracle Developer Studio IDE"](#page-36-0).

This chapter contains the following topics about what's new in the debugging tools:

- ["About the](#page-34-1) dbx Debugger[" on page 35](#page-34-1)
- ["New and Changed](#page-34-2) dbx Features" [on page 35](#page-34-2)

#### <span id="page-34-1"></span>**About the dbx Debugger**

The dbx debugger is an interactive, source-level, postmortem and real-time debugging tool. You can use it at the command line, through the dbxtool graphical interface, and in the Oracle Developer Studio IDE. The dbx debugger is scriptable and multithread-aware.

#### <span id="page-34-2"></span>**New and Changed dbx Features**

<span id="page-34-4"></span>The following features were added or changed in dbx . For more information, see *[Oracle](http://www.oracle.com/pls/topic/lookup?ctx=E60778-01&id=OSSDP) [Developer Studio 12.5: Debugging a Program with dbx](http://www.oracle.com/pls/topic/lookup?ctx=E60778-01&id=OSSDP)*, the [dbx](http://www.oracle.com/pls/topic/lookup?ctx=E60778-01&id=OSSRMdbx-1)(1) man page and the dbx help file. To access the dbx help file, type the following:

% **dbx** (dbx) **help**

- dbx version updated to 8.1 from 8.0.
- Support for compressed debug information. See ["Compressed Debug Sections \(Oracle](http://www.oracle.com/pls/topic/lookup?ctx=E60778-01&id=OSSDPgpnei) Solaris Only)" in *[Oracle Developer Studio 12.5: Debugging a Program with dbx](http://www.oracle.com/pls/topic/lookup?ctx=E60778-01&id=OSSDPgpnei)*.
- New option -a for the whatis command. The -a option prints data members only.
- New dbx environment variable output\_data\_member\_only. If set to on, prints data members only.
- Support for handling Position Independent Executables (PIE) added.
- Support added for Secured Silicon Memory (SSM) on Oracle Solaris 11 on SPARC. Use the dbx command adi to use this feature.
- Support for the following C++11 features: user defined literals.
- Support for the following C++14 features: binary literals; single-quote digit separator.
- Support for the following C11 features: type generic expressions.
- Change in the following register names, to be more consistent across Intel platforms:

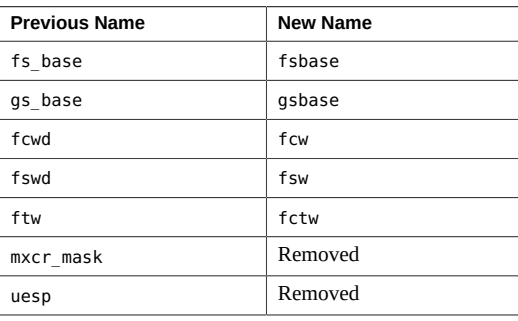

For more information, issue a help changes command under dbx, to access the dbx help file.

# <span id="page-36-0"></span>Oracle Developer Studio IDE

<span id="page-36-3"></span>Oracle Developer Studio IDE integrates many of the components of Oracle Developer Studio for users who prefer a graphical programming environment.

The following topics are covered in this chapter:

- ["About Oracle Developer Studio IDE" on page 37](#page-36-1)
- ["New and Changed IDE Features" on page 37](#page-36-2)

#### <span id="page-36-1"></span>**About Oracle Developer Studio IDE**

Oracle Developer Studio offers a graphical integrated development environment (IDE) that is built on the NetBeans platform and is configured to use the Oracle Developer Studio C, C++, and Fortran compilers, the dmake distributed make command, and dbx debugger. The IDE also integrates with some of the Analyzer tools of the analysis suite so you can analyze your code without leaving the IDE.

The command to start the IDE is devstudio. For details about this command, see the devstudio(1) man page.

For complete documentation of the IDE, see the Help in the IDE. For step-by-step instructions to use the basic features of the IDE, see the *[Oracle Developer Studio 12.5: IDE Quick Start](http://www.oracle.com/pls/topic/lookup?ctx=E60778-01&id=OSSQS) [Tutorial](http://www.oracle.com/pls/topic/lookup?ctx=E60778-01&id=OSSQS)*.

#### <span id="page-36-4"></span><span id="page-36-2"></span>**New and Changed IDE Features**

The following features were added or changed in Oracle Developer Studio IDE:

- **New Pinnable Terminal** For more information, see ["Pinnable Terminal" on page 38](#page-37-0).
- **New Project with Existing Sources wizard now makes pre-build and build steps more clear and understandable.** - For more information, see ["New Project](#page-38-0) [Wizard" on page 39.](#page-38-0)
- **Remote Development has been improved.** For more information, see ["Improvements to](#page-39-0) [Remote Development" on page 40.](#page-39-0)
- **Mixed Development (Java and C/C++) support.** For more information, see ["Mixed](#page-40-0) [Development \(Java and C/C++\) Support" on page 41](#page-40-0).
- **Edit Properties of multiple files** For more information, see ["Edit Properties of Multiple](#page-41-0) [Files" on page 42](#page-41-0).
- **Support Doxygen C++ comments** For more information, see ["Support Doxygen C++](#page-42-0) [Comments" on page 43.](#page-42-0)
- **Code Folding for compound statements** For more information, see ["Code Folding for](#page-42-1) [Compound Statements" on page 43](#page-42-1).
- **Navigating from compiler hint in editor to output log** For more information, see the IDE help topic "Navigate to Build Log from a Compiler Hint".
- **SendTo Utility** For more information, see the IDE help topic "SendTo Utility".
- **Generate missing switch clauses**
- **Call Graph enhancements** For more information, see the IDE help topic "Using the CallGraph".
- **New Audits and Hints Including Security Coding suggestions In the IDE, select** Options  $\rightarrow$  Editor  $\rightarrow$  Hints and select the C/C++ language to see the many new hints available. For more information, see the IDE help topic "Using the Static Code Analyzer".
- **New Refactorings** For more information, see the IDE help topic "Introducing Functions and Variables by Refactoring".

### <span id="page-37-0"></span>**Pinnable Terminal**

The "Pin Tab" action was added to the Terminal popup menu.

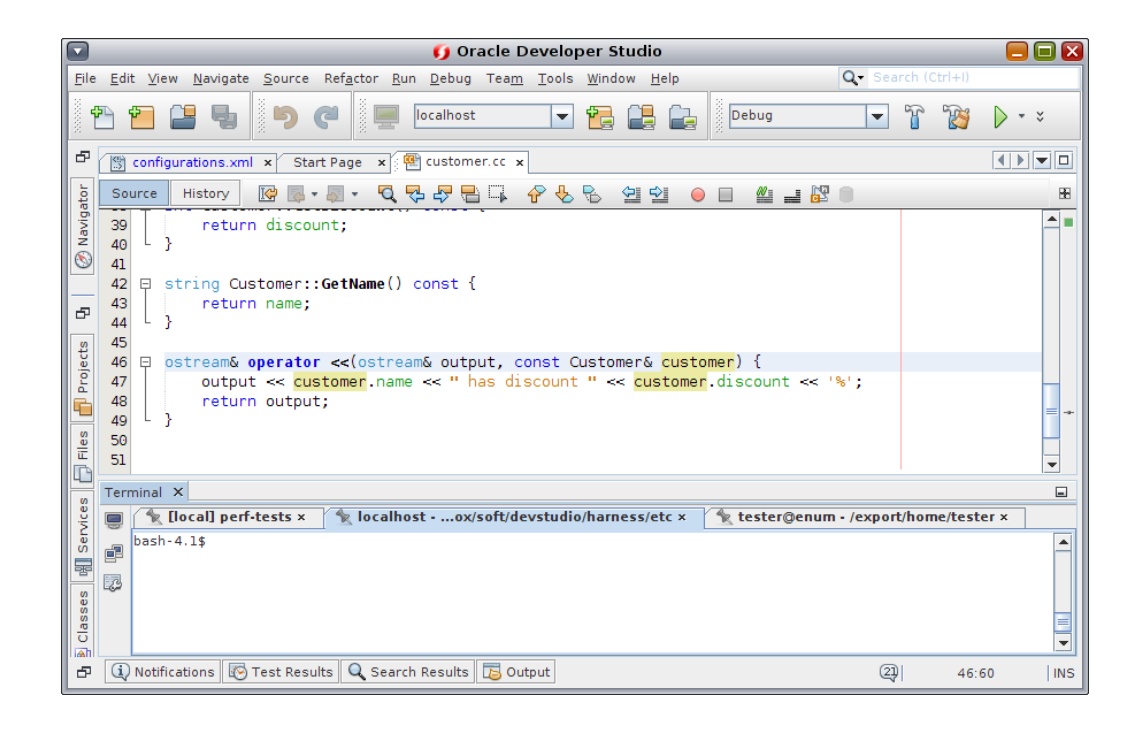

#### **FIGURE 2** Pinnable Terminal

For more information, see the IDE help topic "Pinning a Terminal".

# <span id="page-38-0"></span>**New Project Wizard**

In the New Project with Existing Sources wizard, the Pre-Build step can be customized later with the new property tab "Pre-Build". You can access this tab from Project Properties → Build → Pre-Build. The following figure shows the New Project Wizard, in the Pre-Build Action tab:

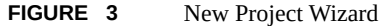

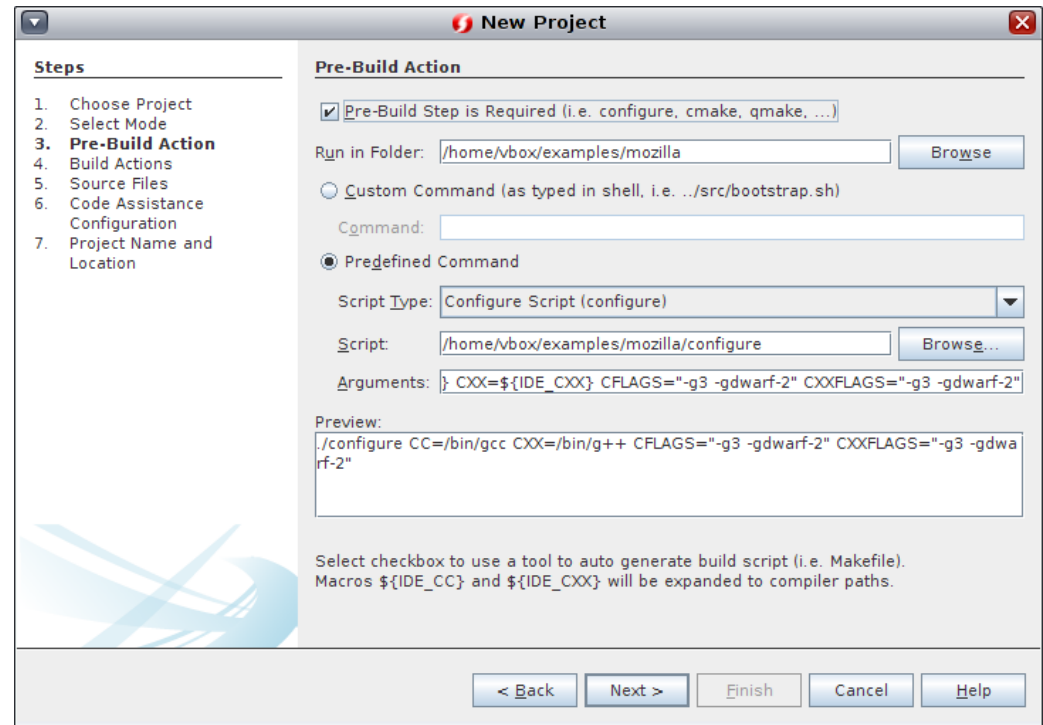

#### <span id="page-39-0"></span>**Improvements to Remote Development**

The following features were added to remote development:

■ SVN, Git and Mercurial support in Remote mode - This feature enables you to use VCS in full remote mode as a local user. You can customize remote VCS preferences in Tools → Options → Team → Remote Mercurial/Git/Subversion and in Tools → Options → Fonts & Colors → Remote Mercurial/GIT/Subversion. The following screenshot shows the Versioning options in the Options window:

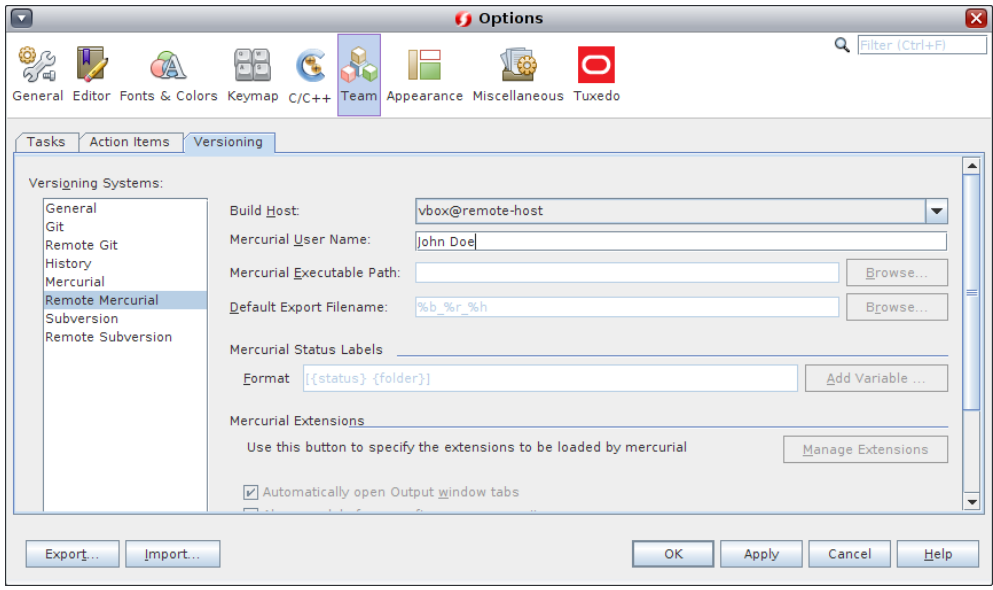

- Code Assistance support for Full Remote projects
- New options for New Remote Host Setup wizard

For more information, see the IDE help topics "Using Full Remote Mode with Version Control Systems" and "Configuring a Remote Host for C/C++/Fortran Development".

#### <span id="page-40-0"></span>**Mixed Development (Java and C/C++) Support**

The IDE can help you integrate C/C++ projects with Java projects that use Java Native Interface (JNI) and Java Native Access (JNA) technologies. These are technologies that enable you to call native C and C++ programs from Java programs.

If you have a Java project that uses JNI methods, you can generate a  $C^{++}$  JNI project from the Java project. The JNI project implements all the native interfaces in Java code. See the IDE help topic "Working with JNI in Mixed Development Projects" and "Working With JNA in Mixed Development" for information on how to create a C++ JNI Library project and which IDE features are supported for the associated Java and native projects.

In order to use mixed development, you will need to perform the following prerequisite steps.

1. **Check to make sure you have a Java JDK and run IDE with Java JDK installed on your system to use the feature.**

The IDE normally only requires a Java JRE.

2. **Install the Java SE plugin from the IDE update center.**

There are five modules that should be installed.

- 3. **Take note of your user directory and be aware of the following:**
	- All required additional modules will be installed with a specified user directory.
	- Mixed development will only work if you run the IDE with the user directory that has the additional modules associated with it.
	- If you do not install to the correct user directory, this feature will not work or will require a Java SE re-installation with a new user directory.

### <span id="page-41-0"></span>**Edit Properties of Multiple Files**

You can now edit the properties of multiple files within a project. Shift-click to select multiple files in the Projects window, then right-click and choose Properties. The Properties window will appear:

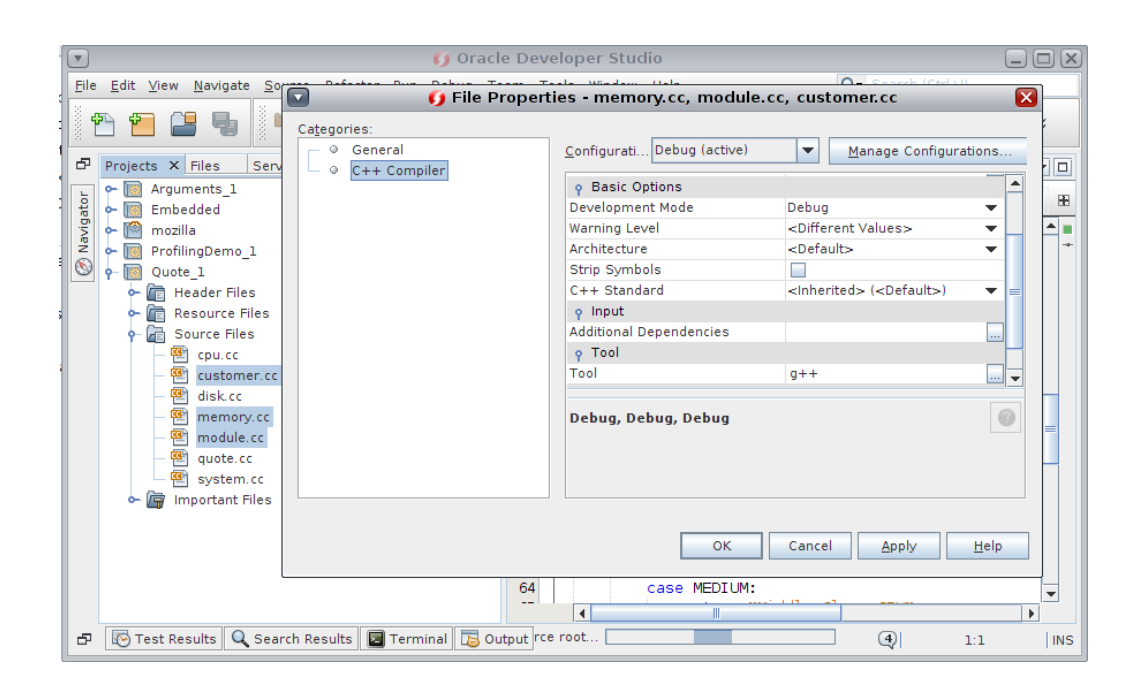

**FIGURE 4** Edit Properties of Multiple Files

### <span id="page-42-0"></span>**Support Doxygen C++ Comments**

Projects can now use doxygen-style single-line "///" comments for documentation.

**FIGURE 5** Using Doxygen C++ Comments

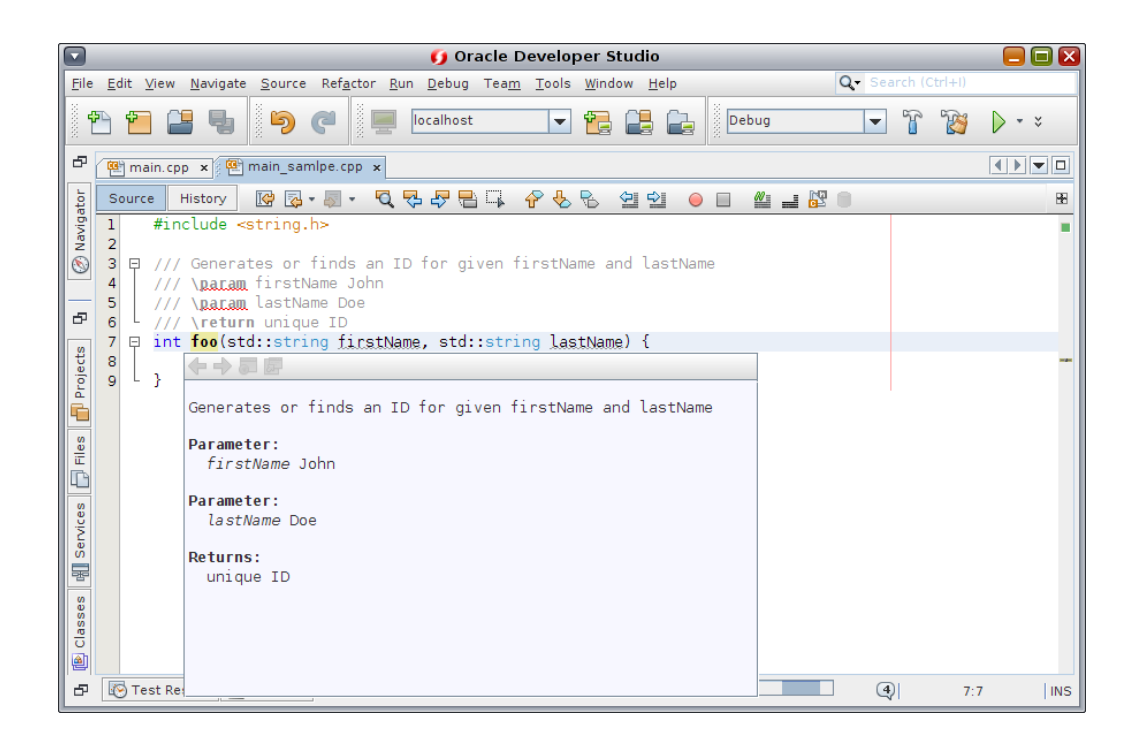

For more information, see the IDE help topic "Adding Documentation to Your Code".

# <span id="page-42-1"></span>**Code Folding for Compound Statements**

You can now fold compound statements, such as if-else, do-while, etc.

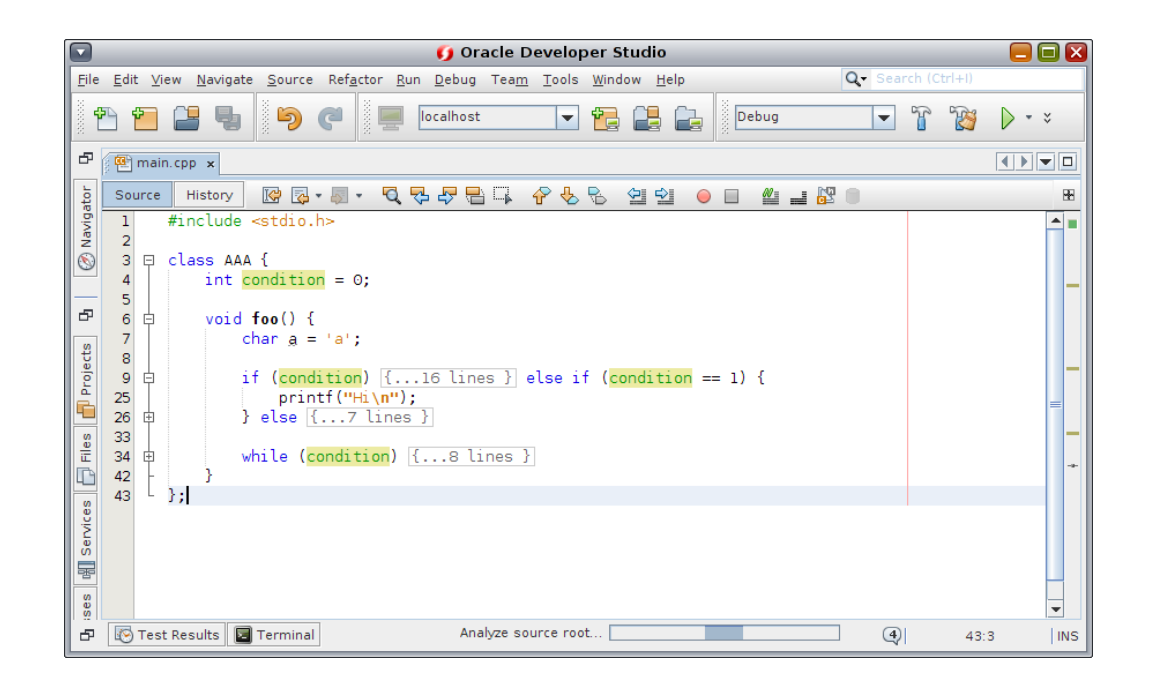

#### **FIGURE 6** Code Folding in IDE

For more information, see the IDE help topic "Folding Blocks of Code in C and C++ Files".

# <span id="page-44-0"></span> **♦ ♦ ♦ C H A P T E R 8** 8 OpenMP API

This chapter describes the changes for OpenMP API support in this release of Oracle Developer Studio.

# <span id="page-44-2"></span><span id="page-44-1"></span>**OpenMP**

This section discusses new features and updates to the OpenMP API.

■ The default number of threads for OpenMP and autopar programs is a multiple of the number of cores per chip. The algorithm for computing the number of threads starts with cores per chip, then it checks successive multiples of that number and picks the highest one that does not exceed 32 and does not exceed the number of cores on the machine.

For more information about OpenMP, see *[Oracle Developer Studio 12.5: OpenMP API User's](http://www.oracle.com/pls/topic/lookup?ctx=E60778-01&id=OSSMP) [Guide](http://www.oracle.com/pls/topic/lookup?ctx=E60778-01&id=OSSMP)*.

# <span id="page-46-0"></span> **♦ ♦ ♦ C H A P T E R 9** 9

# Other Changes

<span id="page-46-4"></span>This chapter describes new and changed features for other components of the Oracle Developer Studio software.

- ["Changes to Compilers" on page 47](#page-46-1)
- ["Performance Library Changes" on page 51](#page-50-0)

# <span id="page-46-1"></span>**Changes to Compilers**

The following section describes changes made to the compilers and includes the following topics:

- ["New and Changed Features Common to the Compilers" on page 47](#page-46-2)
- ["Fortran Compiler" on page 48](#page-47-0)
- ["New Static Analysis Features" on page 49](#page-48-0)

# <span id="page-46-2"></span>**New and Changed Features Common to the Compilers**

<span id="page-46-3"></span>The following changes were made to the C, C++, and Fortran compilers since the previous release. Details can be found in the compiler man pages. The changes specific to the C++ compiler are detailed in [Chapter 2, "C++ Compiler"](#page-12-0). The changes specific to the C compiler are detailed in [Chapter 3, "C Compiler"](#page-16-0).

#### **Application Performance on New Hardware**

Every Oracle Developer Studio release includes performance improvements for Oracle Sun hardware servers. This release includes expanded support for the SPARC M6, SPARC M7, SPARC T7, SPARC S7 and Intel Broadwell/avx2 i processors.

#### **Other Compiler Changes**

The following list describes other changes that affect the C, C++, and Fortran compilers:

- Support for SPARC M6, M7, T7 and S7 processors.
- Support for x86 dataspace profiling.
- -xcheck has a new default -xcheck=stkovfl.
- New Compiler Options:
	- -features=[no]mergestrings causes the compiler to put string literals and other suitable const or read-only data into a special section of the binary where the linker removes duplicate strings.This option is available only on SPARC.
	- -xsecure\_code\_analysis enables compiler secure code analysis to find and display possible memory safety violations at compile time.
	- -xtarget=S7, -xchip=S7 are supported in the compiler driver.

#### <span id="page-47-0"></span>**Fortran Compiler**

<span id="page-47-1"></span>The Fortran compiler supports technical and scientific application development with recordsetting runtime performance and compatibility options for the Fortran77, Fortran90, and Fortran95 standards. The majority of Fortran 2003 features and OpenMP 4.0 support is included. The Fortran compiler uses the same high-performance code generation technology as the C and  $C_{++}$  compilers, ensuring that the resulting application generates the highestperformance parallel code for the newest SPARC and x86-based Oracle systems.

The Fortran compiler changes include the changes that are described in ["New and Changed](#page-46-2) [Features Common to the Compilers" on page 47](#page-46-2) and the following changes:

■ The maximum length of a free-source form line has been increased from 132 to 250 characters.

For more information, see the [f95](http://www.oracle.com/pls/topic/lookup?ctx=E60778-01&id=OSSRMf95-1)(1)man page and the *[Oracle Developer Studio 12.5: Fortran](http://www.oracle.com/pls/topic/lookup?ctx=E60778-01&id=OSSFG) [User's Guide](http://www.oracle.com/pls/topic/lookup?ctx=E60778-01&id=OSSFG)*.

# <span id="page-48-0"></span>**New Static Analysis Features**

<span id="page-48-1"></span>Compile time warnings for memory safety checks are generated by default for the C and C++ compilers.

The following message tags are included:

- SEC\_UNINITIALIZED\_MEM\_READ
- SEC\_UNINITIALIZED\_BITOP
- SEC UNDEFINED RETURN VALUE
- SEC\_ARR\_OUTSIDE\_BOUND\_READ
- SEC\_ARR\_OUTSIDE\_BOUND\_WRITE
- SEC\_FREED\_PTR\_RETURN
- SEC\_READ\_FREED\_PTR
- SEC\_WRITE\_FREED\_PTR
- SEC\_NULL\_PTR\_DEREF

The warnings are emitted to stderr along with all other compile time errors and warnings. They are controlled by the -erroff, -errtags, and -errwarn command line options and the error\_messages() pragma, similar to all other compile time messages.

#### **How to use -errwarn Command Line Option**

The -errwarn command line option can be used to turn the memory safety check warnings into fatal errors. For example:

- -errwarn=SEC\_NULL\_PTR\_DEREF makes any null pointer dereferences fatal errors.
- -errwarn=%all makes all compile time warnings fatal errors.

#### **How to Disable Static Error Checking**

The static error checking is run in parallel with the compiler back end processing. In certain situations, such as heavily loaded systems or extremely large modules containing extremely complex flow control, compile time can be increased. For scenarios where compile time is absolutely critical, static error checking can be disabled at the expense of suppressing possibly serious diagnostic messages via the command line option -xsecure code analysis=no.

Alternatively, you can use Oracle Developer Studio's default config file feature to disable static error checking for an entire site. For example, you can use the config files cc.defaults or CC. defaults. You can also use c89.defaults or c99.defaults. The install path is *install-dir*/lib/ compilers/etc/config..

You can use the SPRO\_DEFAULTS\_PATH environment variable to disable default static error checking without the need for makefile changes: SPRO\_DEFAULTS\_PATH=*path*, where path is the directory containing the defaults file.

#### **Using the error\_messages() Pragma to Enable and Disable SEC Messages**

The error messages() pragma can be used to selectively enable and disable SEC messages according to specified regions of your source files.

The following example shows how to disable specific SEC warning on a specific statement:

```
cat foo.c:
      <some code>
#pragma error_messages (off, tag-of-interest)
    <statement of interest>
#pragam error_messages (default|on, tag-of-interest)
    <remainder of code>
```
where *tag-of-interest* is one of the SEC front end warnings.

To disable all SEC warnings in a region of code:

```
 cat foo.c:
      <some code>
#pragma error_messages (off, SEC_UNINITIALIZED_MEM_READ,SEC_UNINITIALIZED_BITOP,
SEC_UNDEFINED_RETURN_VALUE, SEC_ARR_OUTSIDE_BOUND_READ,
SEC_ARR_OUTSIDE_BOUND_WRITE,SEC_DOUBLE_FREE,SEC_FREED_PTR_RETURN,SEC_READ_FREED_PTR,
SEC_WRITE_FREED_PTR,SEC_NULL_PTR_DEREF
)
    line-or-lines-of-interest
#pragam error_messages (default|on, SEC_UNINITIALIZED_MEM_READ,SEC_UNINITIALIZED_BITOP,
SEC_UNDEFINED_RETURN_VALUE,
SEC_ARR_OUTSIDE_BOUND_READ,SEC_ARR_OUTSIDE_BOUND_WRITE,SEC_DOUBLE_FREE,
SEC_FREED_PTR_RETURN,SEC_READ_FREED_PTR,SEC_WRITE_FREED_PTR,
SEC_NULL_PTR_DEREF
)
    <remainder of code>
```
# <span id="page-50-2"></span><span id="page-50-0"></span>**Performance Library Changes**

Oracle Developer Studio Performance Library is a set of optimized, high-speed mathematical subroutines for solving linear algebra and other numerically intensive problems. Oracle Developer Studio Performance Library is based on a collection of public domain subroutines available from Netlib at <http://www.netlib.org>. Oracle enhanced these public domain subroutines and bundled them as the Oracle Developer Studio Performance Library.

For this release, the following changes were made:

- LAPACK in Oracle Developer Studio Performance Library is upgraded to version 3.5.0. All of the new features in LAPACK 3.5.0 are implemented in Oracle Developer Studio Performance Library, including the following:
	- Removal of optional arguments for Fortran 95 interfaces.
	- Base LAPACK routines updated to match LAPACK 3.5.0
- New required minimum for the STACKSIZE environment variable set to 8 MBytes per thread.

The Oracle Developer Studio Performance Library divides large data into blocks that fit within the hardware cache, and copies those blocks into the stack for better locality. Faster hardware means larger caches and thus larger blocks and larger stack sizes. To better accommodate current hardware, the required minimum stack size per thread is 8 Mbytes on all platforms.

For more information, see *[Oracle Developer Studio 12.5: Performance Library User's Guide](http://www.oracle.com/pls/topic/lookup?ctx=E60778-01&id=OSSLG)*.

#### <span id="page-50-1"></span>**Math Library Changes**

In Oracle Solaris Studio 12.4 and earlier releases of the compilers, the <sunmath.h> header file included C/C++ prototypes for "wrapper" functions intended to be called from Fortran to invoke many of the nonstandard math functions and floating-point utility routines in libsunmath. These "wrapper" functions themselves simply call corresponding functions that can be called from  $C/C++$  directly, so there is no need for a  $C/C++$  program to use them. For example, the "wrapper" function r\_atan2d\_ is equivalent to the C function atan2df.

In Oracle Developer Studio 12.5 , the "wrapper" functions are deprecated. Their prototypes in <sunmath.h> are now guarded by the preprocessor macro \_\_SUNMATH\_DEPRECATED; using these functions in a C program produces a warning:

```
example% cat func.c
     #include <sunmath.h> 
     float func(float x, float y) {
```

```
 return r_atan2d_(&x, &y); 
 }
 example% cc -c func.c 
 "func.c", line 4: warning: implicit function declaration:
 r_atan2d_ 
 example%
```
The resulting program will likely produce incorrect results. Such a program should be rewritten to use the corresponding C function directly:

```
return atan2df(x, y);
```
Alternatively, you can add#define \_\_SUNMATH\_DEPRECATED prior to the inclusion of <sunmath.h> or add -D\_\_SUNMATH\_DEPRECATED to the compiler flags specified on the command line, but note that the "wrapper" functions might be removed altogether in a future release.

# <span id="page-52-0"></span>Index

#### **C**

code analysis tools, [21](#page-20-3) Code Analyzer, [21](#page-20-4) Discover, [22](#page-21-1) Previse, [49](#page-48-1) static analysis, [49](#page-48-1) Uncover, [23](#page-22-1) codean changes, [21](#page-20-4) collect utility, [33](#page-32-0) compilers, [13](#page-12-3) C, [20](#page-19-1) C++, [13,](#page-12-4) [14](#page-13-1) C++14 standard, [13](#page-12-5) common new features, [47](#page-46-3) Fortran, [48](#page-47-1)

#### **D**

data collection, [32](#page-31-2) dbx, [35](#page-34-3) changes, [35](#page-34-4) dbx collector command, [33](#page-32-1) discover command changes, [22](#page-21-1)

#### **E**

er\_kernel utility, [33](#page-32-2) er\_print command, [34](#page-33-2)

#### **I**

IDE (Integrated Development Environment), [37](#page-36-3)

changes, [37](#page-36-4)

#### **K**

key features, [10](#page-9-1)

#### **L**

libcollector API, [34](#page-33-3) libraries, [47](#page-46-4) OpenMP, [45](#page-44-2) performance, [51](#page-50-2)

#### **P**

Performance Analyzer, [25](#page-24-3), [25](#page-24-4)

#### **U**

uncover command changes, [23](#page-22-1)